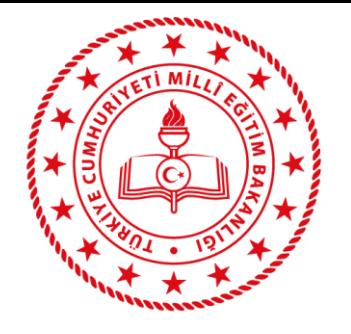

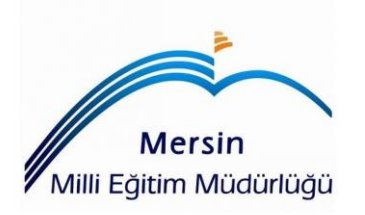

## **eTwinning Portalına Kayıt Rehberi**

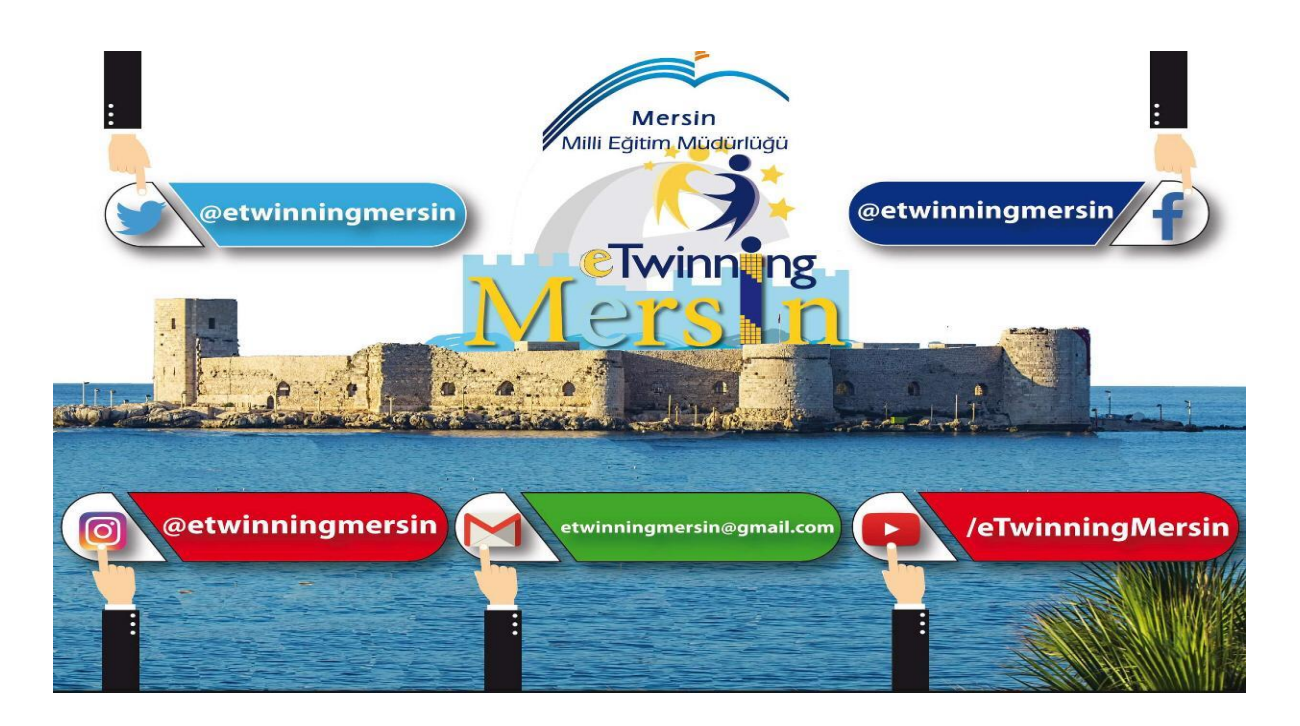

Bircan Keleş eTwinning İl Koordinatörü

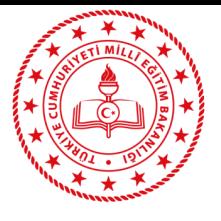

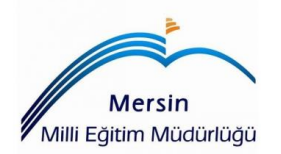

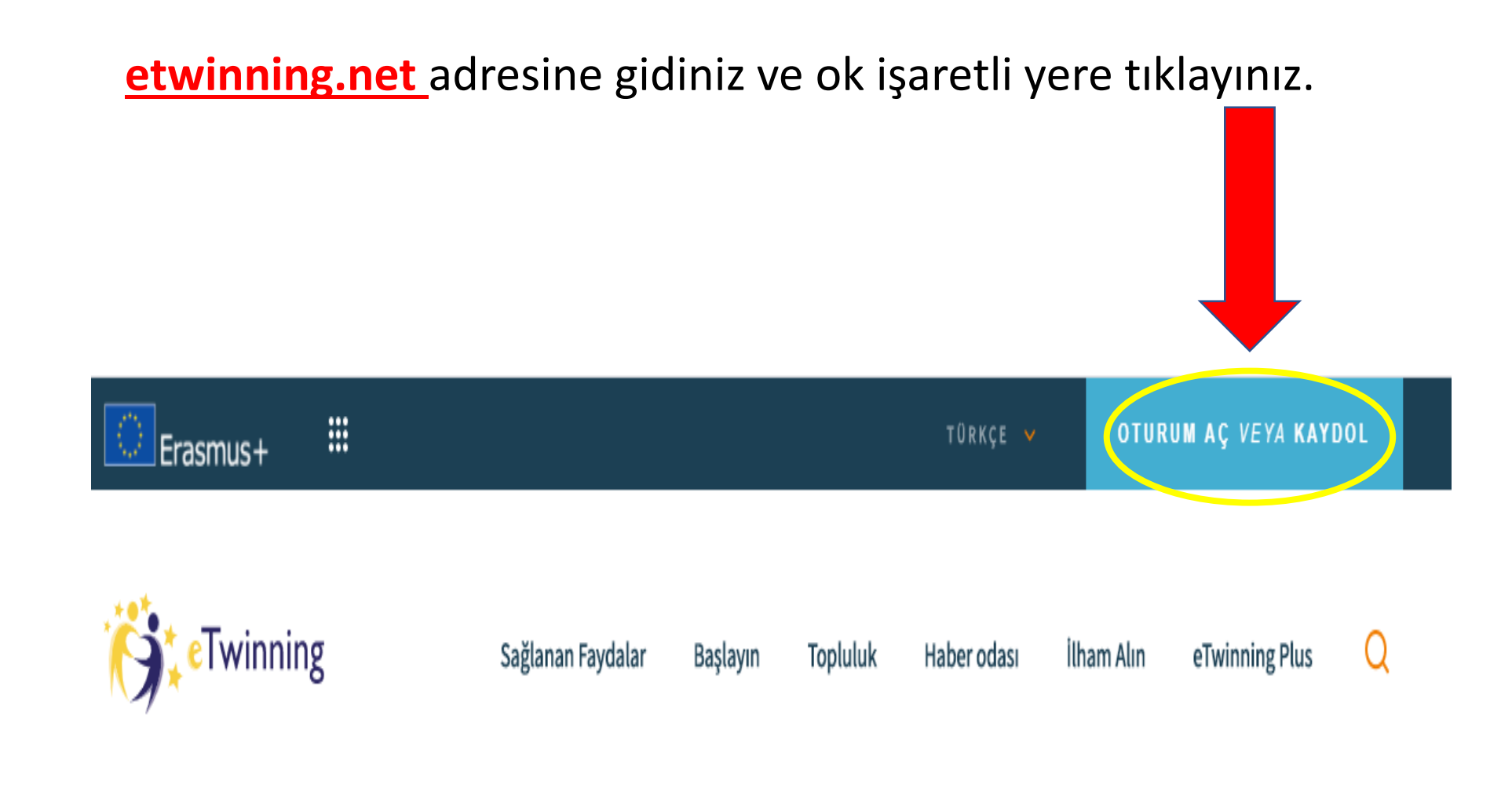

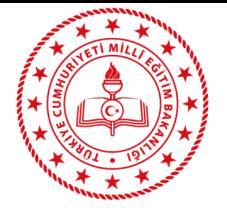

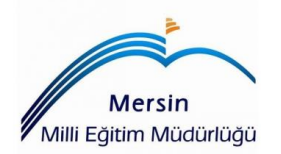

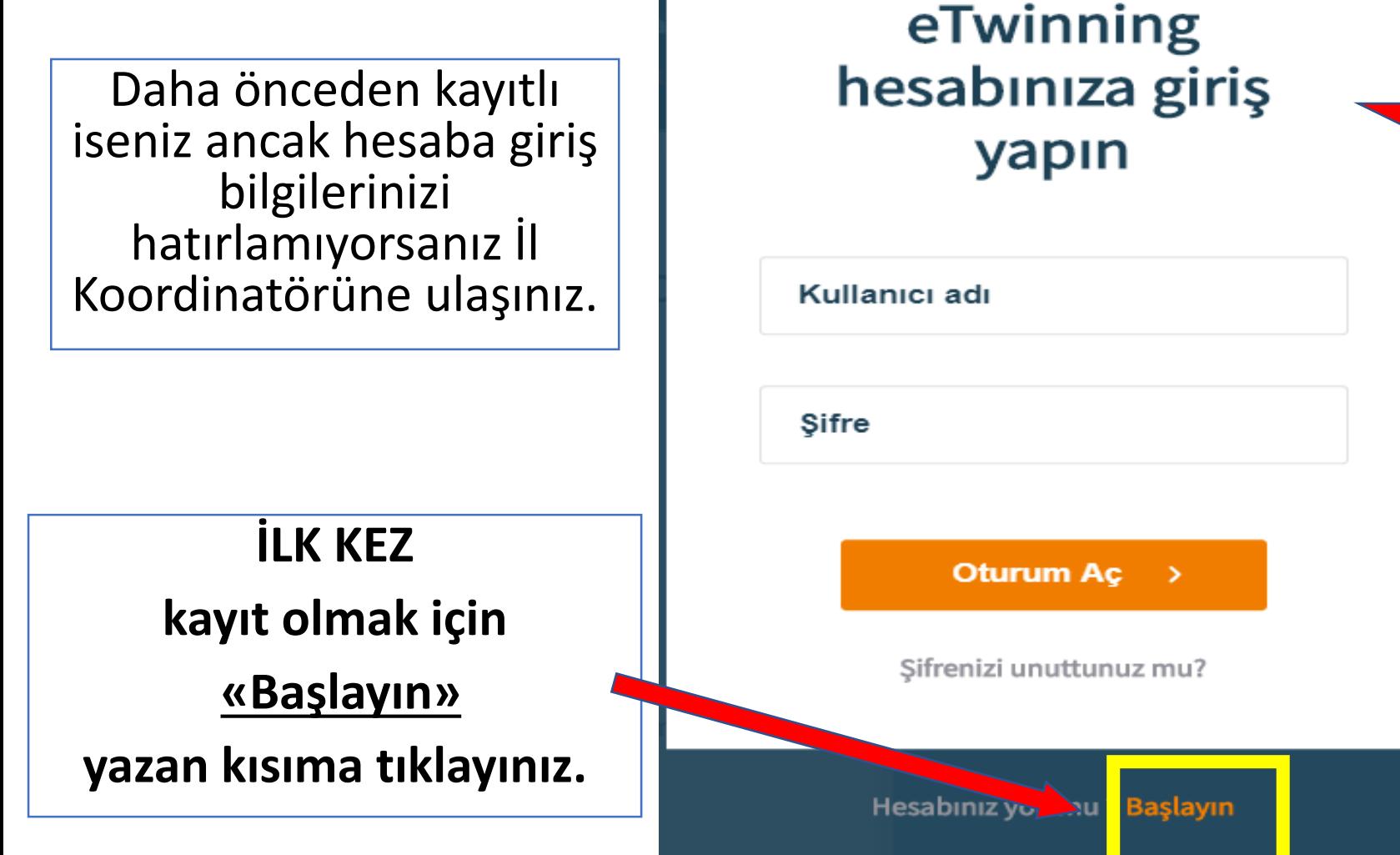

### **ÖNEMLİ NOT**

eTwinning portalına **Okul adına**  kayıt yapılmamaktadır. Kayıtlar kişi adıyla yapılmaktadır.

Okul personelinden ilk kayıt olan kişi, okulu da kayıt etmiş sayılır.

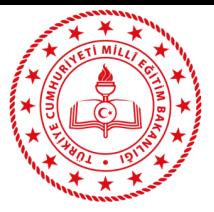

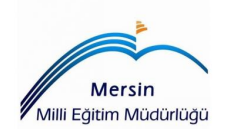

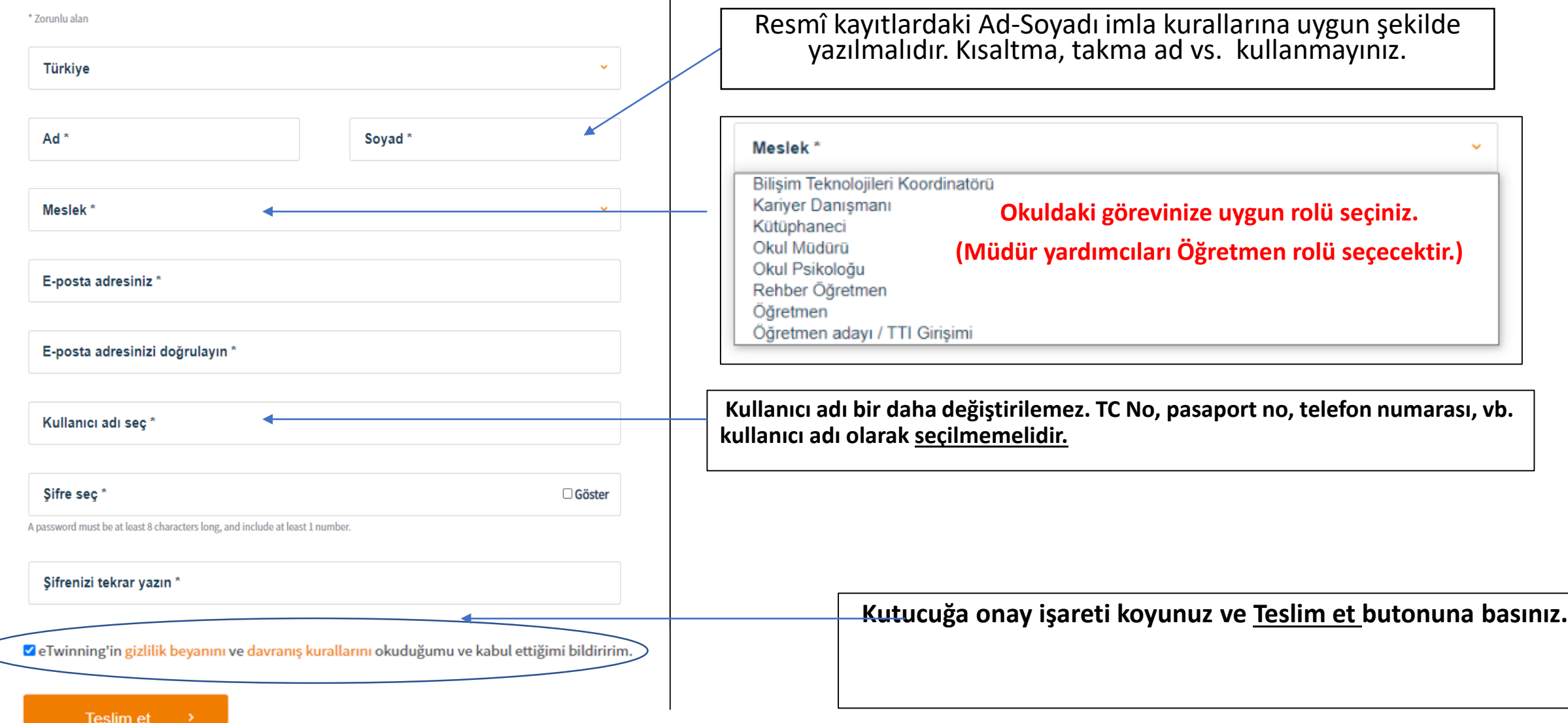

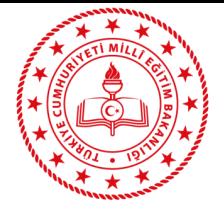

# **OKUL SEÇİMİ**

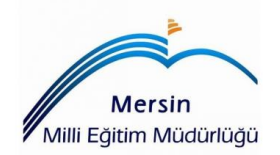

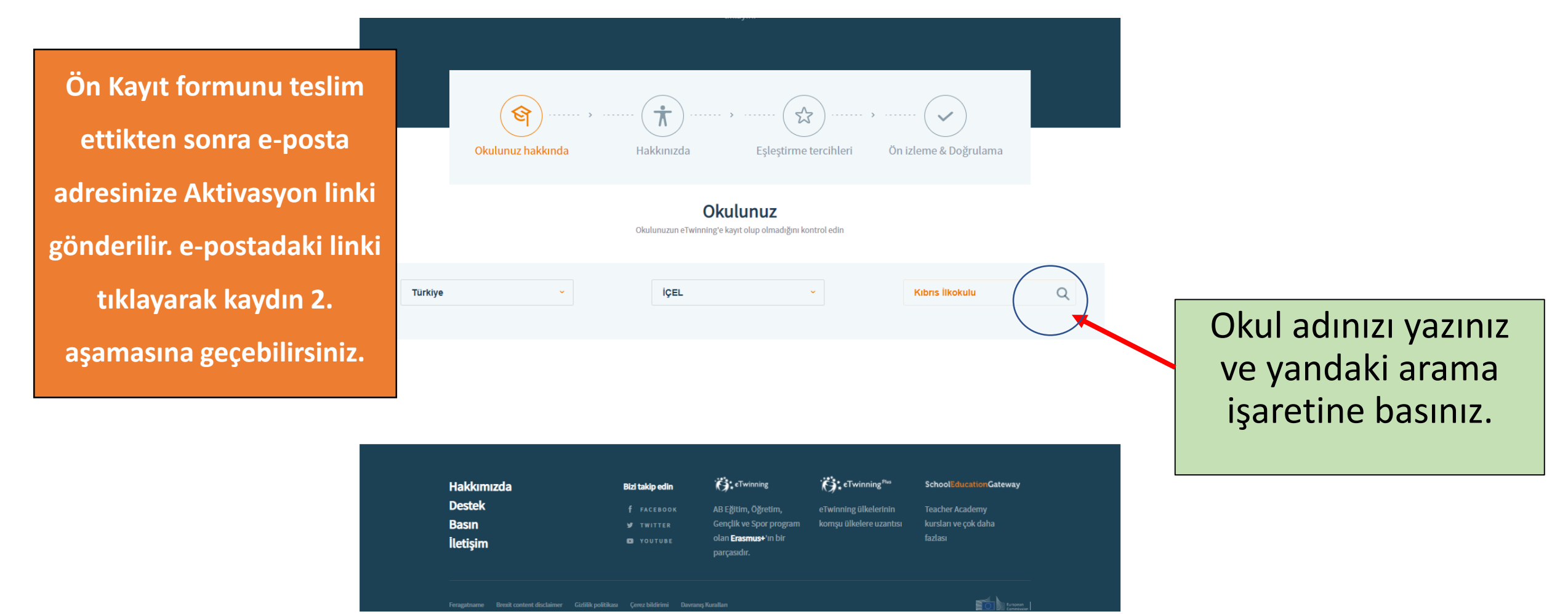

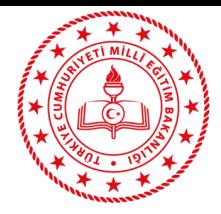

## **OKUL SEÇİMİ**

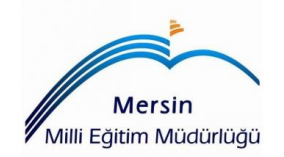

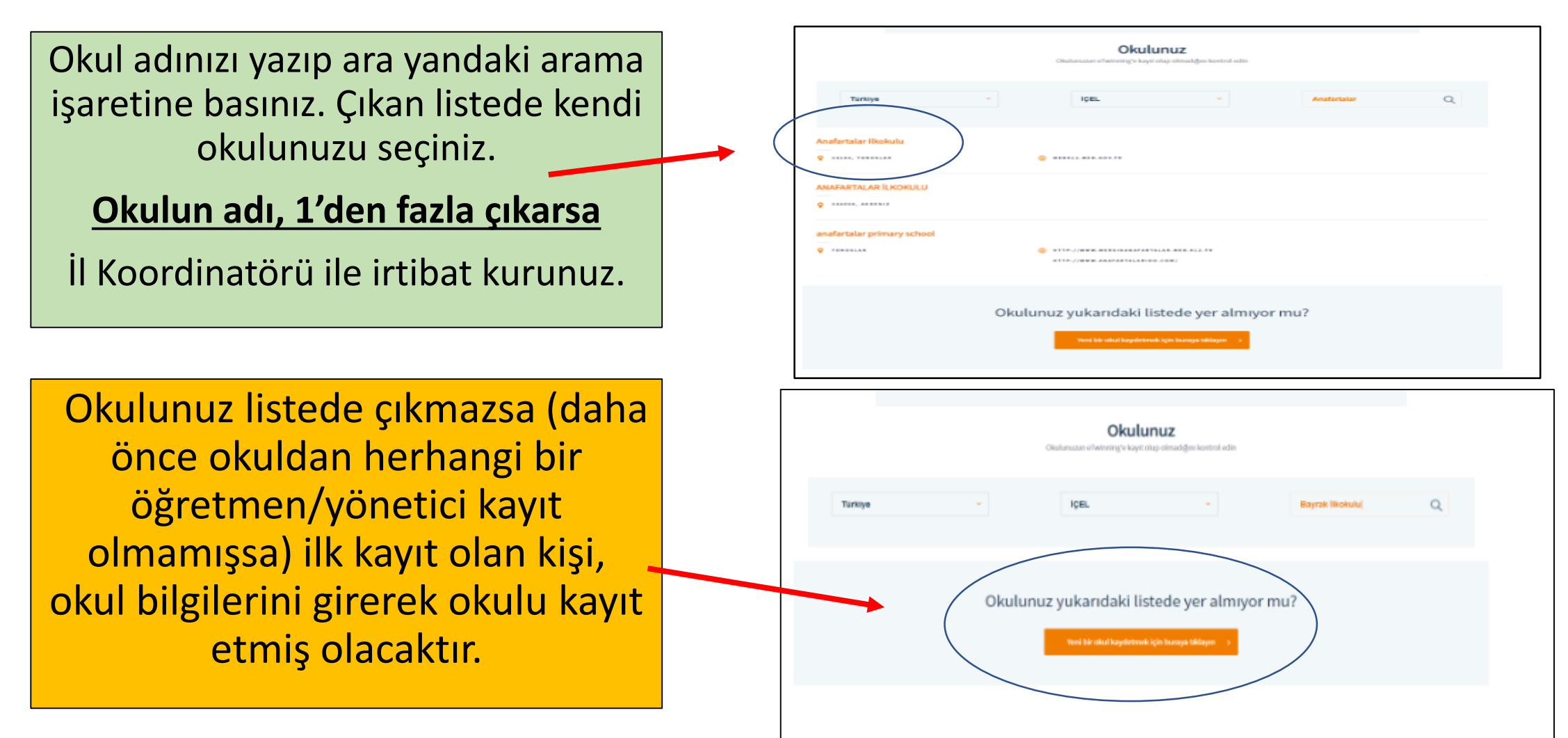

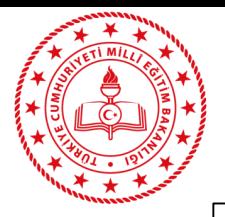

### **OKUL KAYDI**

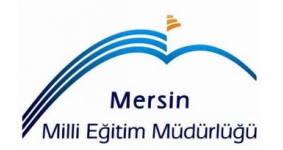

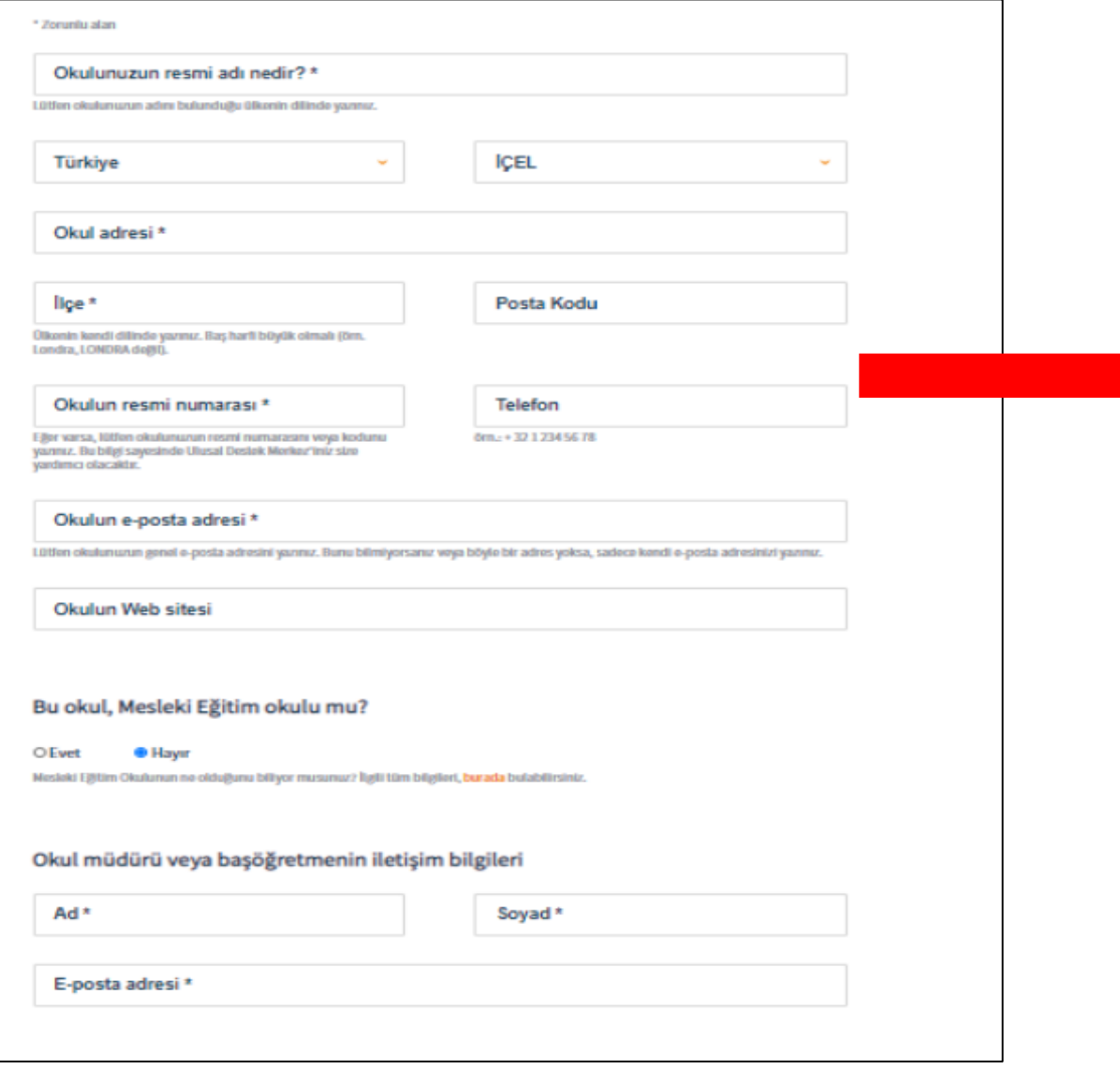

#### **ÖNEMLİ!**

**Okulunuzun portalda kayıtlı olmadığından eminseniz, okul kaydı yapınız.** 

**Okulunuzun kayıt durumu ile ilgili olarak, İl Koordinatörü ile irtibata geçiniz.** 

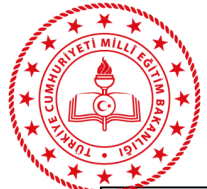

 $\epsilon$ 

### Uygun kutucukları işaretleyiniz.

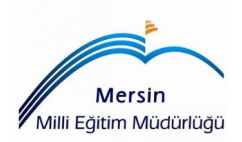

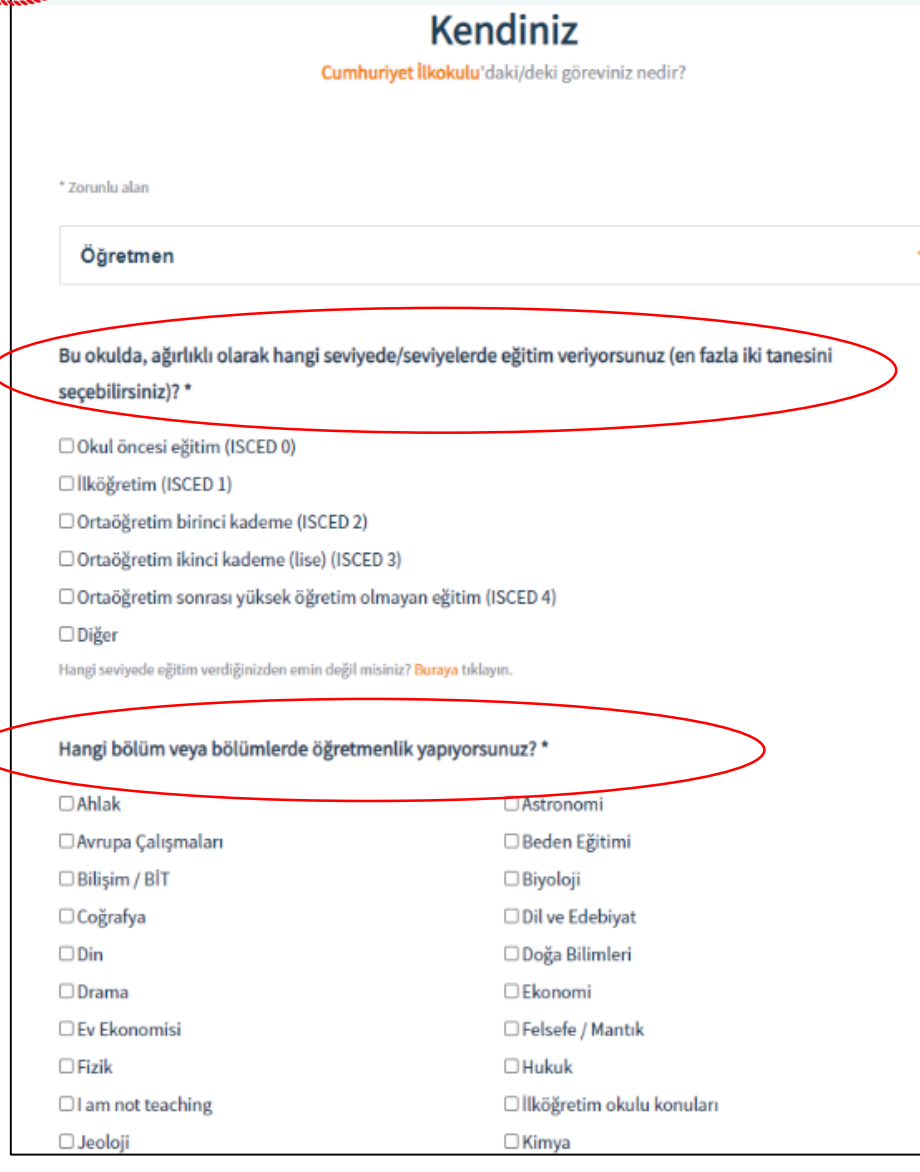

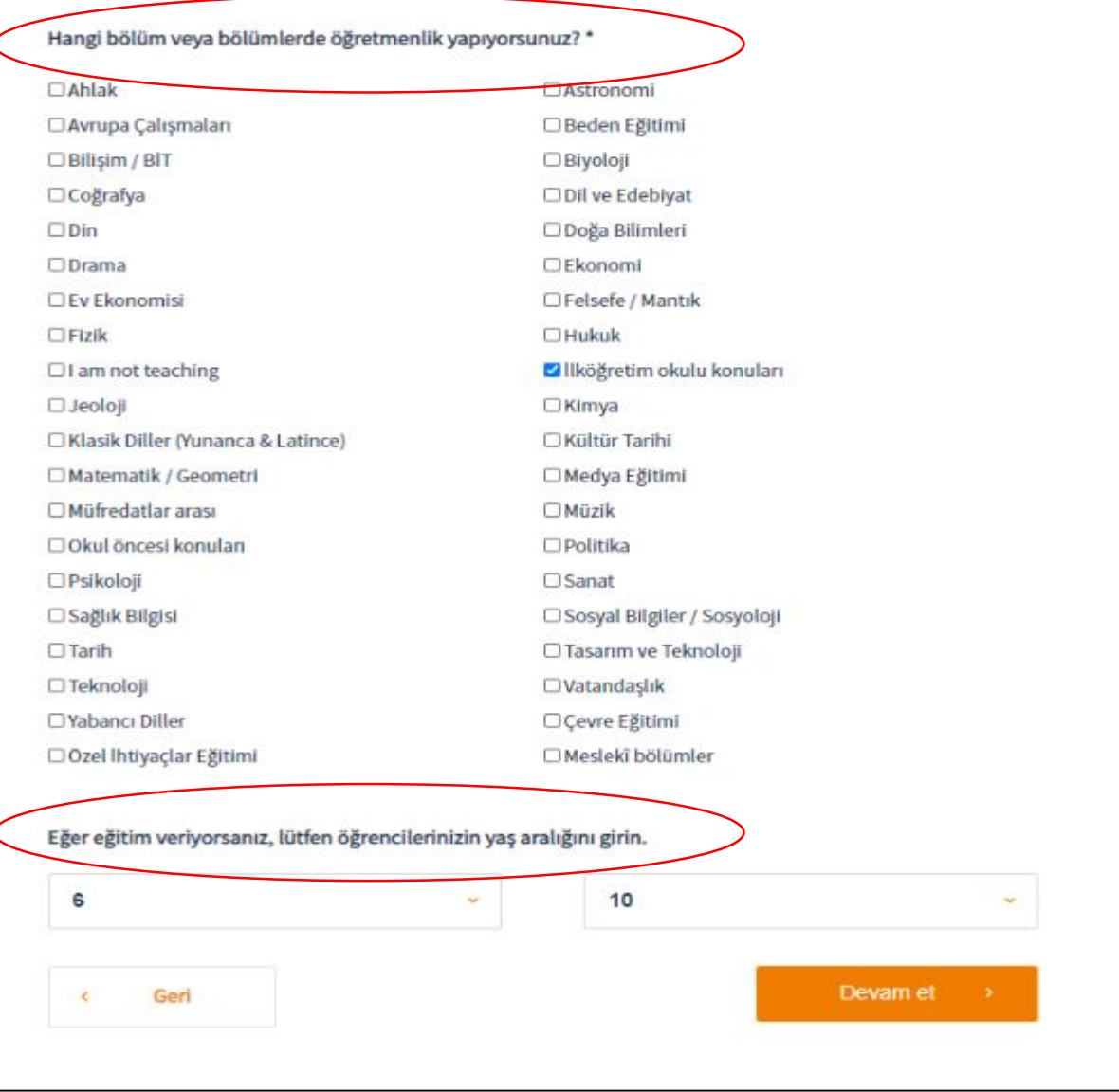

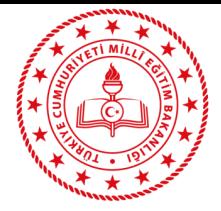

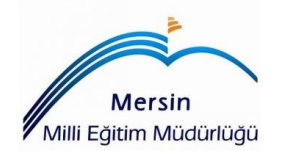

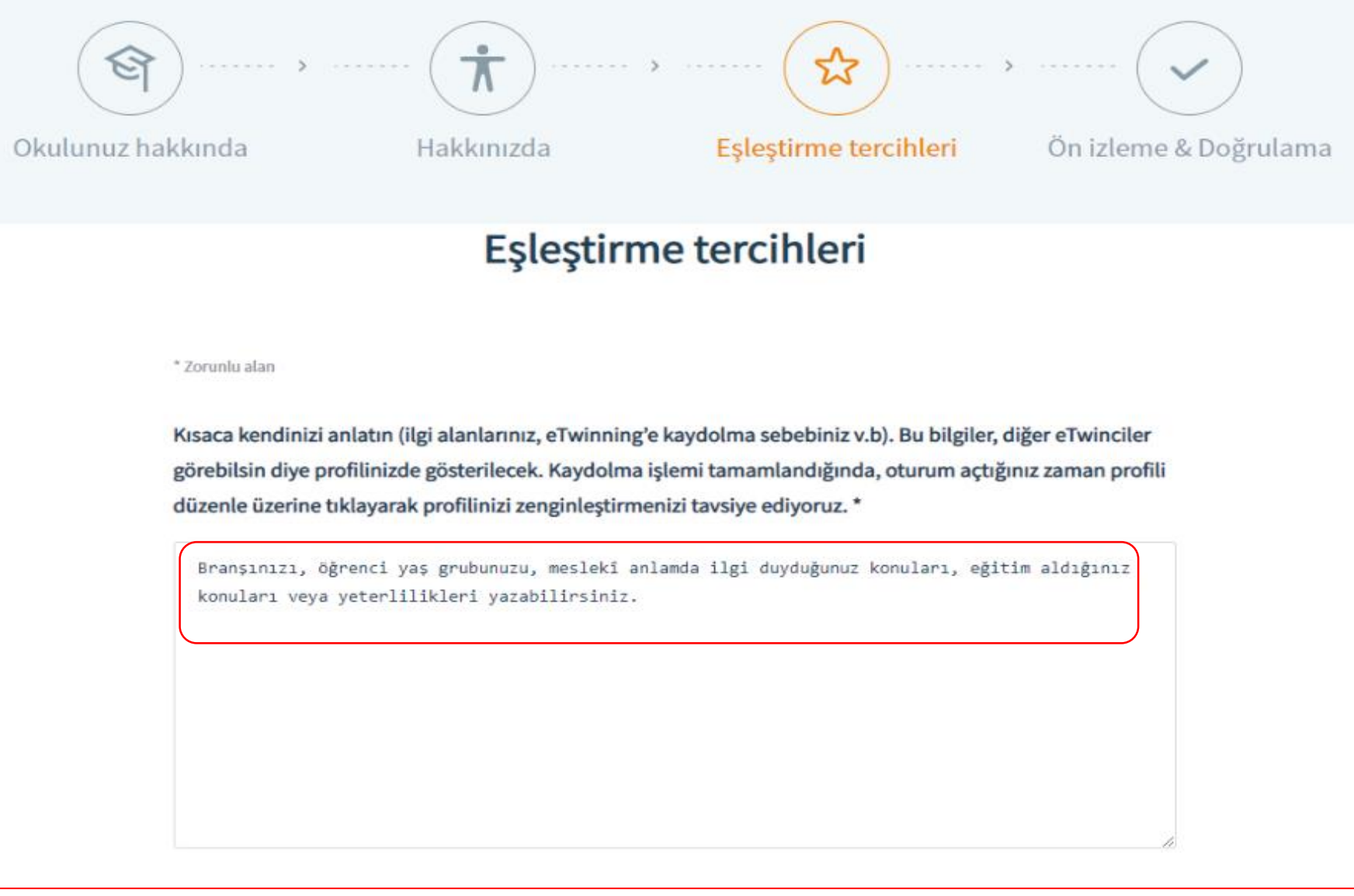

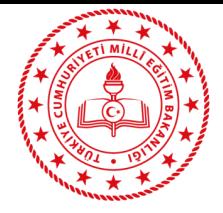

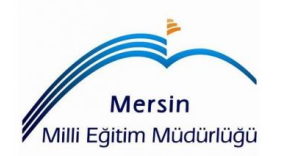

Diğer eTwinning kullanıcıları ile irtibat kurmak için hangi dili veya dilleri kullanmak istersiniz (bu potansiyel bir projede kullanılan dil olabilir)?\*

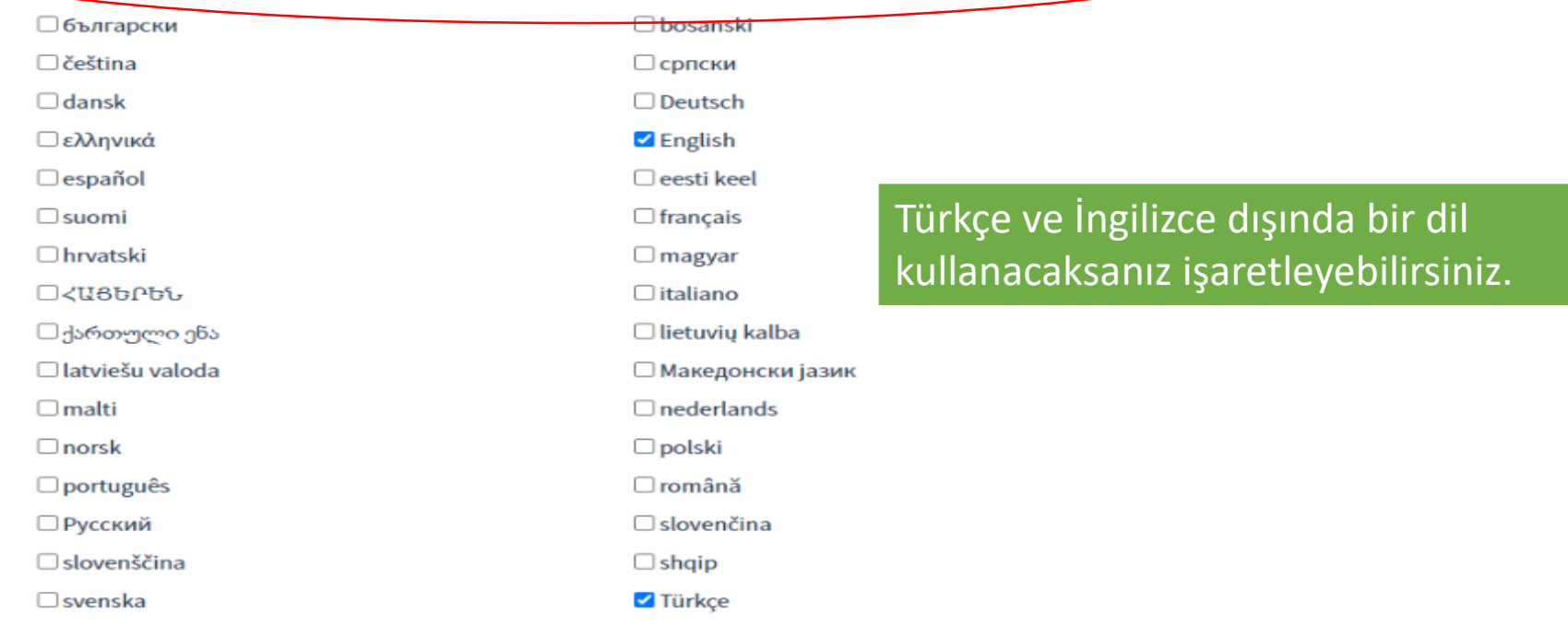

Sizle irtibat kurulmasını ve/veya proje yürütmek istediğiniz dilleri seçiniz. Yalnızca birkaçına odaklanmayı deneyin. Bu bilgiyi istediğiniz zaman değiştirebilirsiniz.

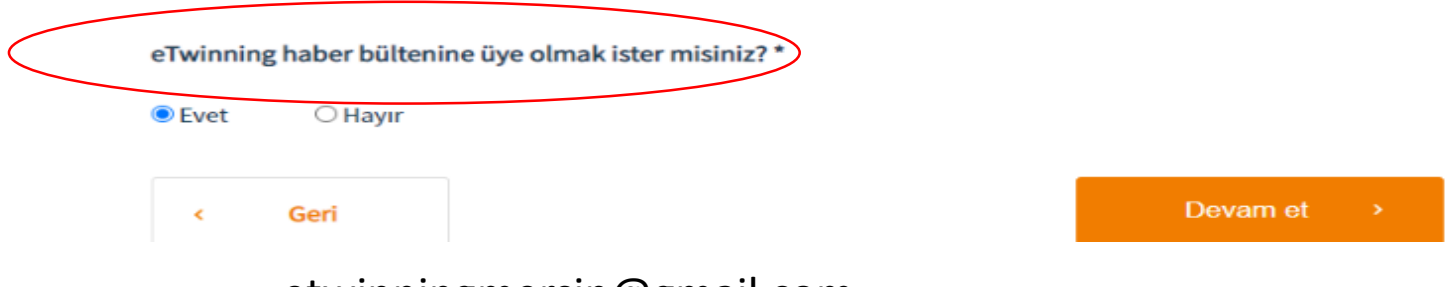

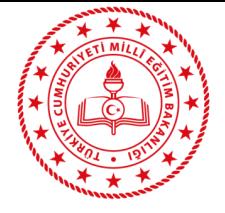

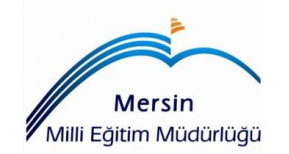

Bilgilerinizi kontrol edip, formu teslim ediniz. Bu aşamadan sonra İl Koordinatörünüz ile iletişime geçiniz ve kaydınız onaylanmasını talep ediniz. Kaydınız onaylanınca portala giriş yapabilirsiniz.

**[etwinningmersin@gmail.com](mailto:etwinningmersin@gmail.com) adresine ilçe/okul/ad-soyadınızı yazarak kayıt onayı talebinizi iletebilirsiniz.**

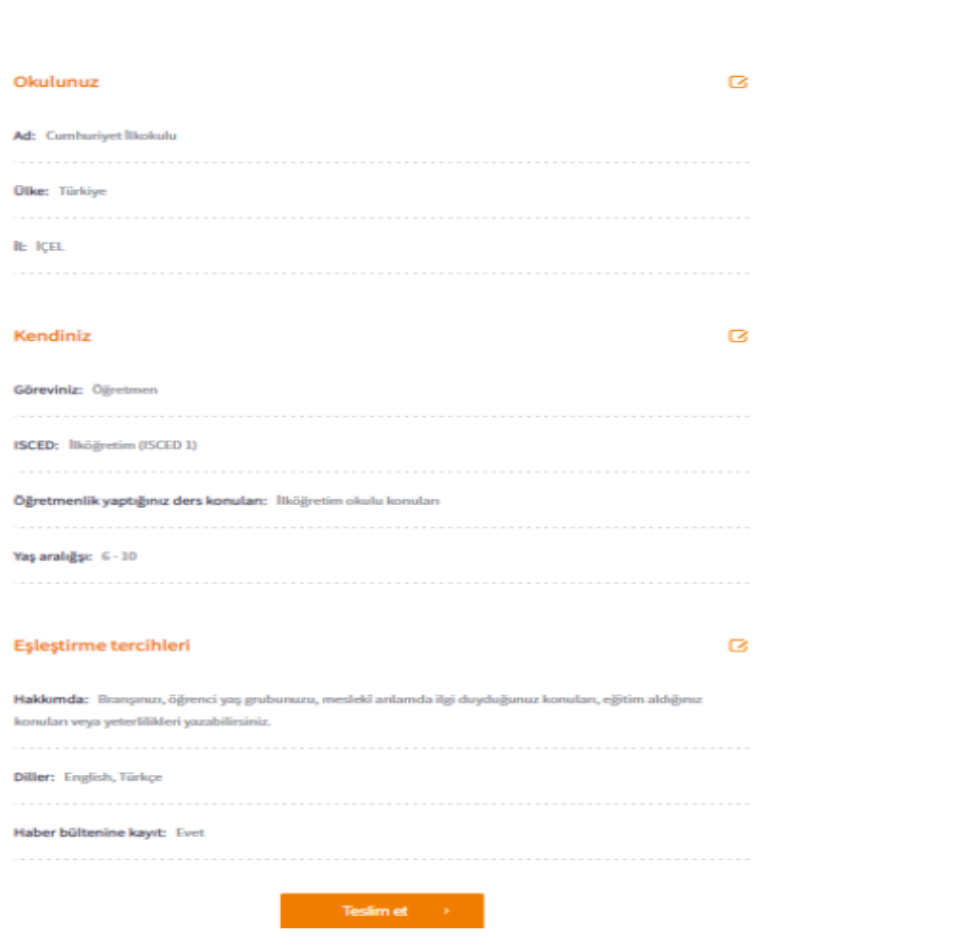

Ön izleme & Doğrulama